## オンライン請求システムによる再審査・取下げ請求方法について

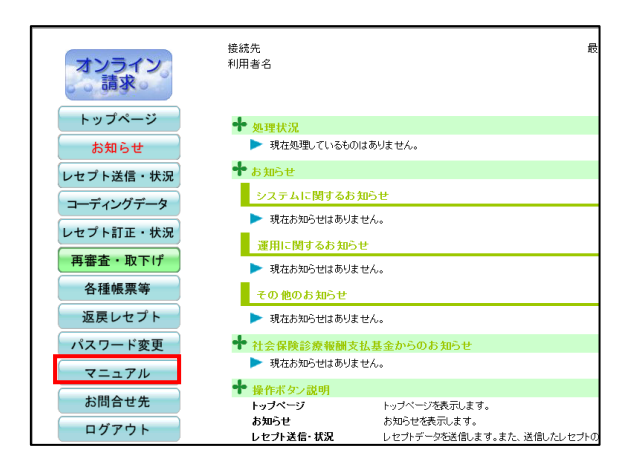

医耳  $\blacksquare$ 医再審請求ファイル 作成 ツール

1. オンライン請求システムのトップページ 画面のマニュアルをクリックします。

マニュアル内にある「操作手順書く医療 機関・薬局用>(医療機関再審査等請求フ ァイル作成ツール)」を参照し、医療機関再 審査等ファイル作成ツールをセットアップし ます。

2.セットアップが完了したら、デスクトップ上 にアイコンが作成されます。

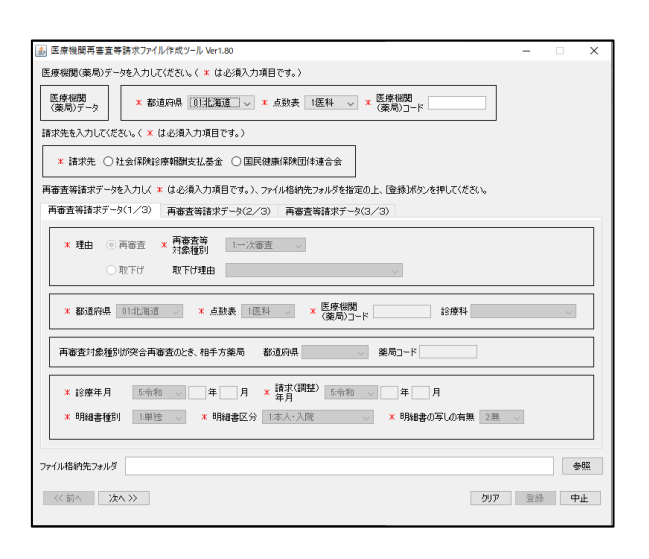

3.上記の手順でセットアップした医療機関再 審査等ファイル作成ツールで、ファイルを作 成します。

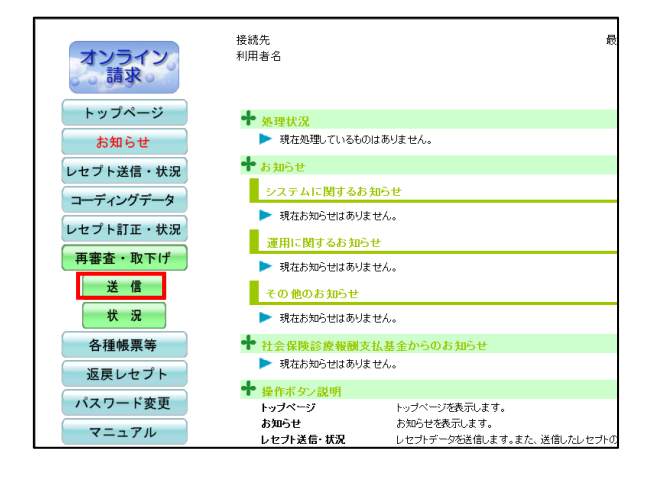

4.オンライン請求システムの「再審査・取下 げ」から送信してください。

<オンラインでの送信可能な期間> 毎月5日~月末

なお、当月内に請求されたレセプトは、オン ラインによる取下げができません。